Missouri State University

# Laboratory Waste Submission

### HELP PAGE Scroll Down for Specific Topics

## Step-by-Step Guide

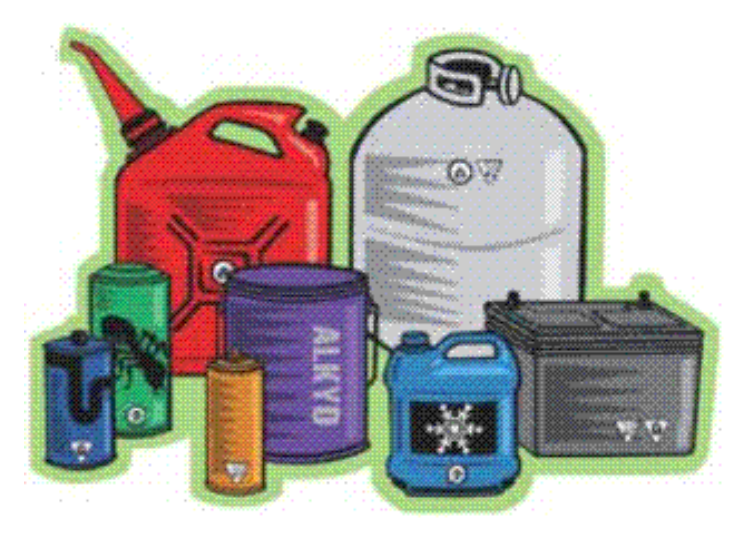

Waste Submittal Form

To get started, go to: <https://www.missouristate.edu/environmental/>

Click on Waste Submittal Form link

Log in using Bearpass ID

#### **Waste Submittal Form**

 $\sim$ 

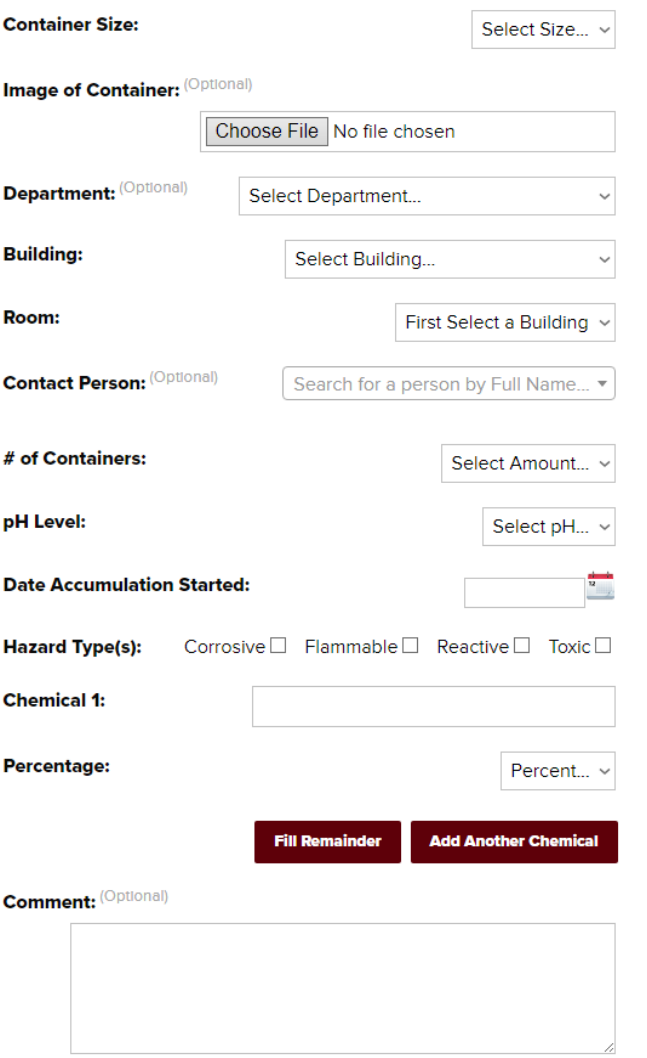

The Waste Submittal Form

Looks very similar to satellite waste container labels

Ability to include photo of waste container

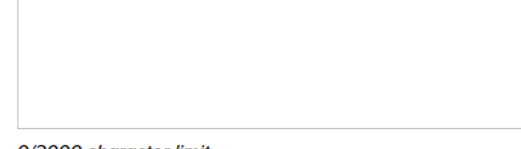

0/2000 character limit.

**Submit Form** 

### Container size

Select most appropriate container size from dropdown box

Includes most common sizes

Important for transporting

Remember;  $1$  gal =  $4$  L

Use the 'Comments' section or include a picture to provide additional information

#### **Waste Submittal Form**

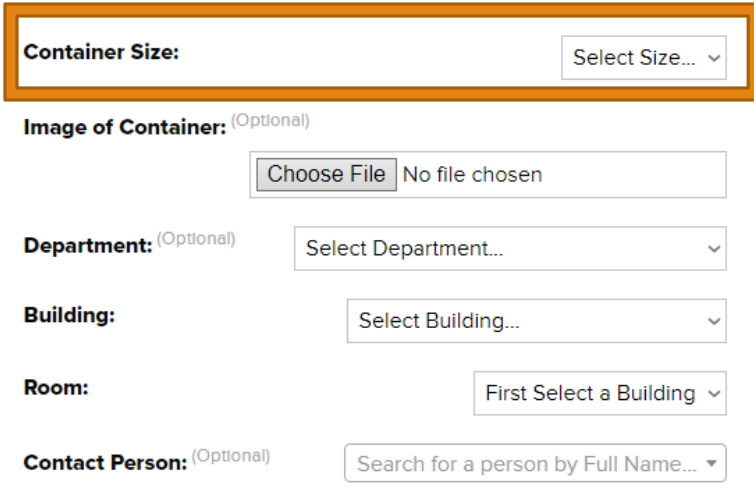

## Image of container (Photo)

#### **Waste Submittal Form**

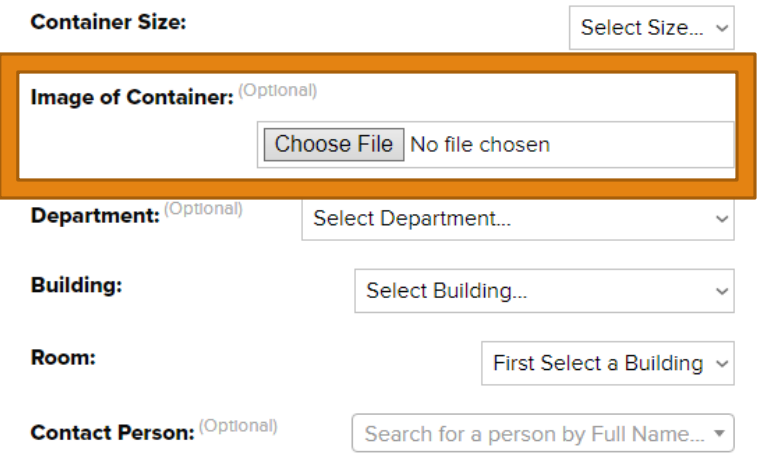

#### *Optional*

Can attach picture of waste container

Helpful if container is unusual

Show where container is stored in lab

### Department

*Optional* 

Useful if lab is not near rest of department

Helpful if there are questions

#### **Waste Submittal Form**

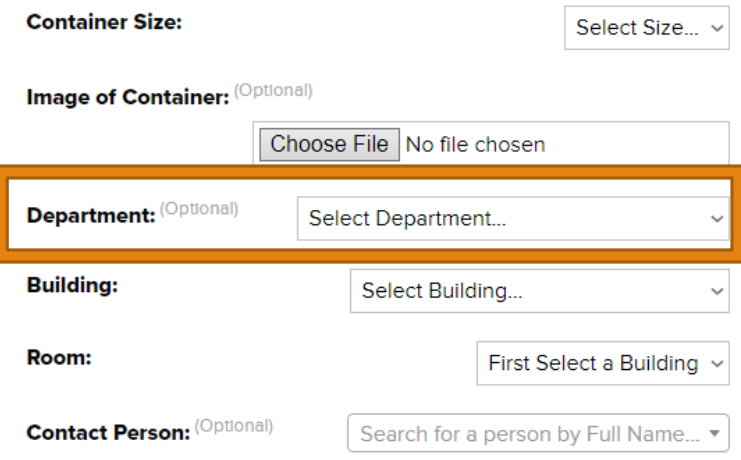

## Location (Building & Room)

First select the building the lab is located in

#### **Waste Submittal Form**

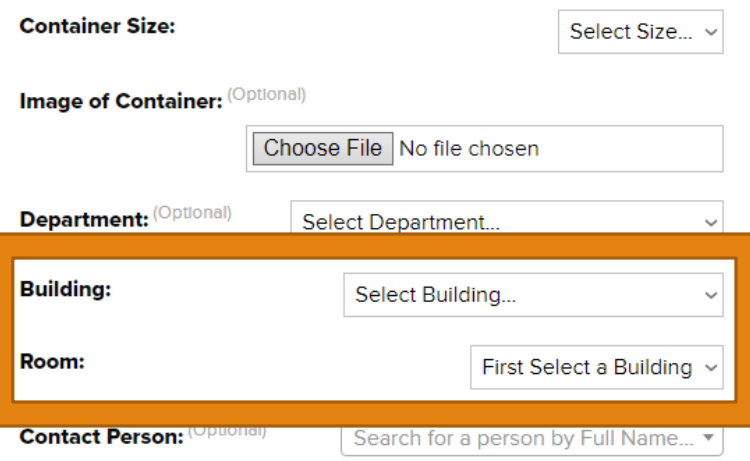

Room numbers menu populated after building selected

Room numbers aren't available until a building is selected

### Contact Person

*Optional*

Use when submitting for professor, lab coordinator

Search for faculty or staff by name

Cannot search for students

### **Waste Submittal Form**

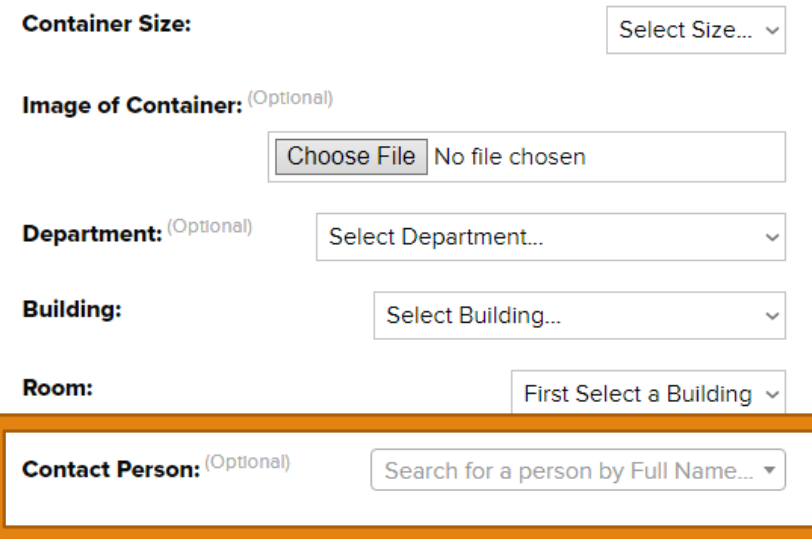

### # of Containers

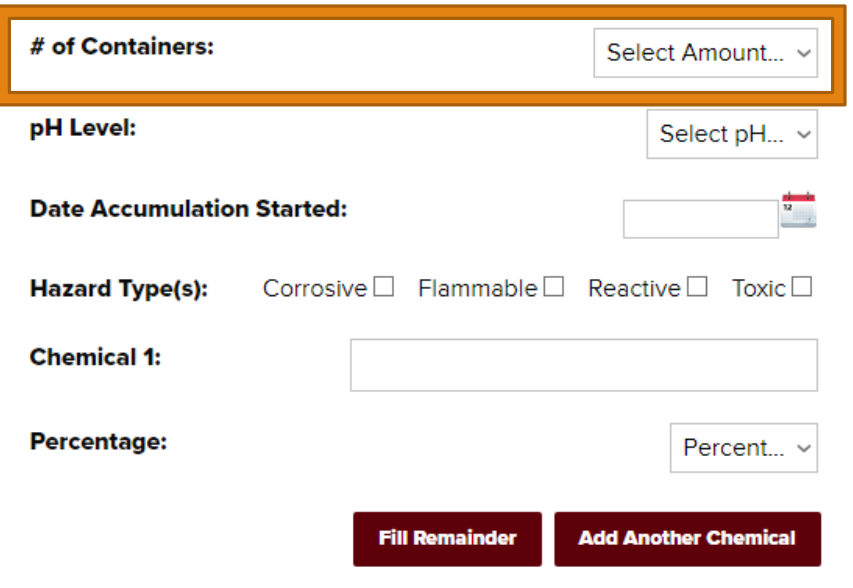

#### Normally =  $1$

Helpful if you have multiple containers of same type (weekly lab)

Duplicates MUST be submitted w/in 2 days of starting new container

## pH level

Used to determine if waste is corrosive hazard type

```
Important for safe transportation/ 
management
```
Not required for solid wastes

Accuracy counts

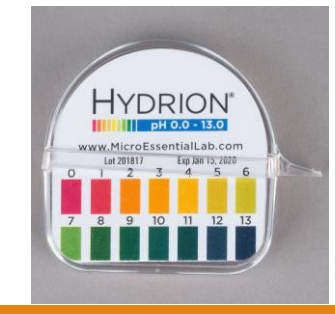

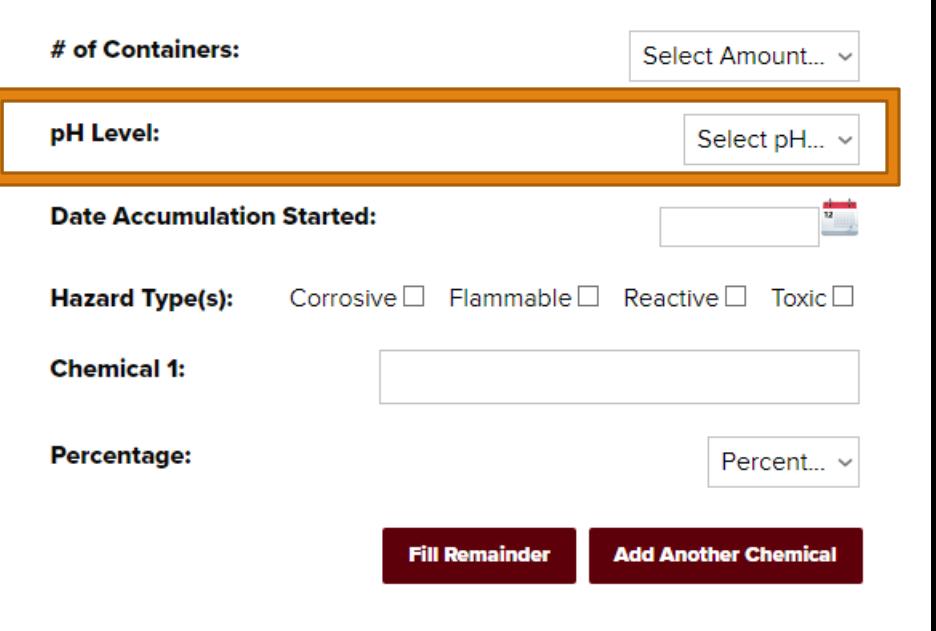

### Date accumulation started

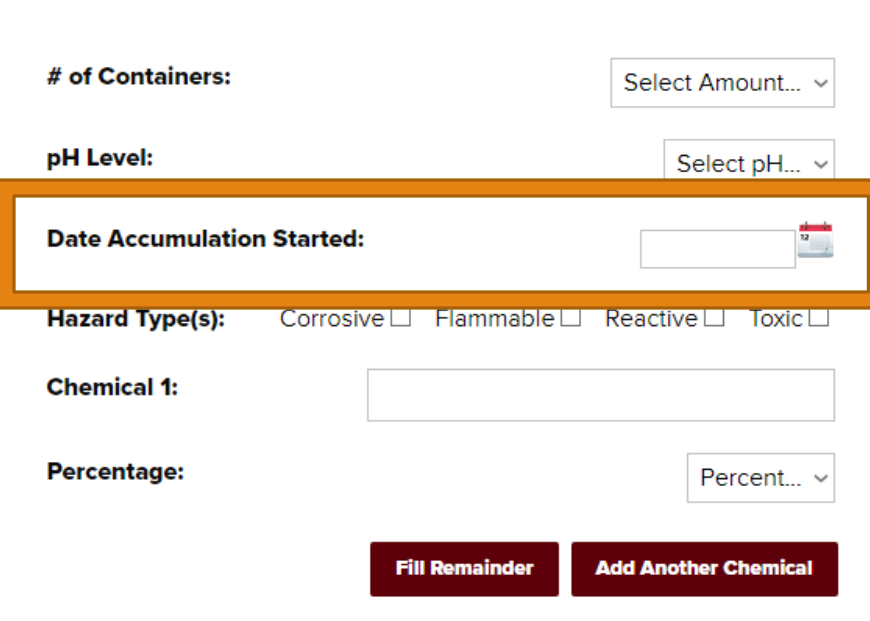

Date first drop of waste goes into the container

Pulls up calendar; scroll to find correct month/year

Waste MUST be submitted after 1 year

## Hazard type(s)

Waste may have all, some, or none

◦ Should be noted on waste label

Corrosive –  $pH<2.0$  or  $pH>12.5$ 

Flammable – Notable percentage of constituents are flammable (SDS)

Reactive – Oxidizing, water-reactive, explosive, etc.

Toxic – Check SDS for details

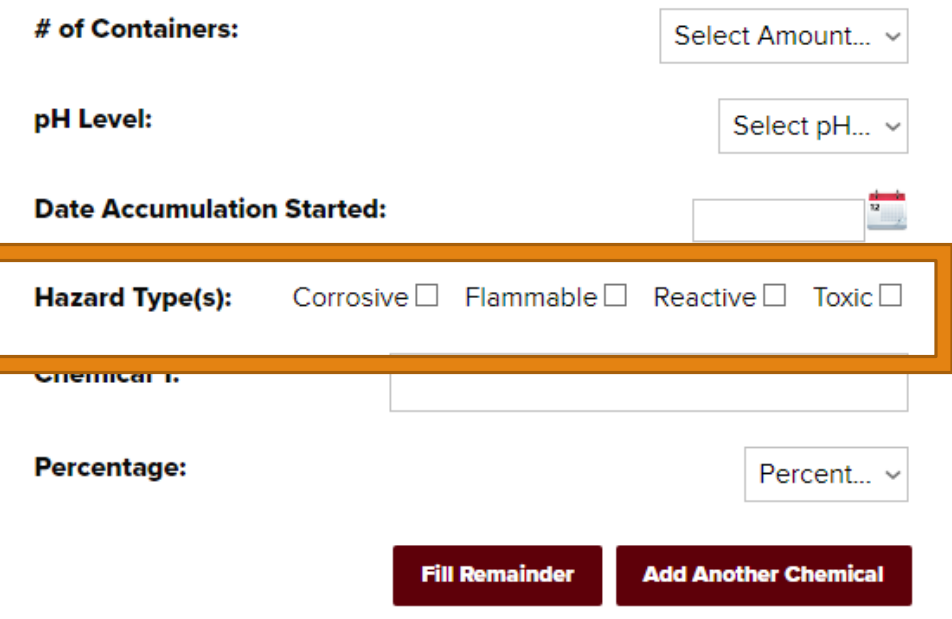

### Chemicals

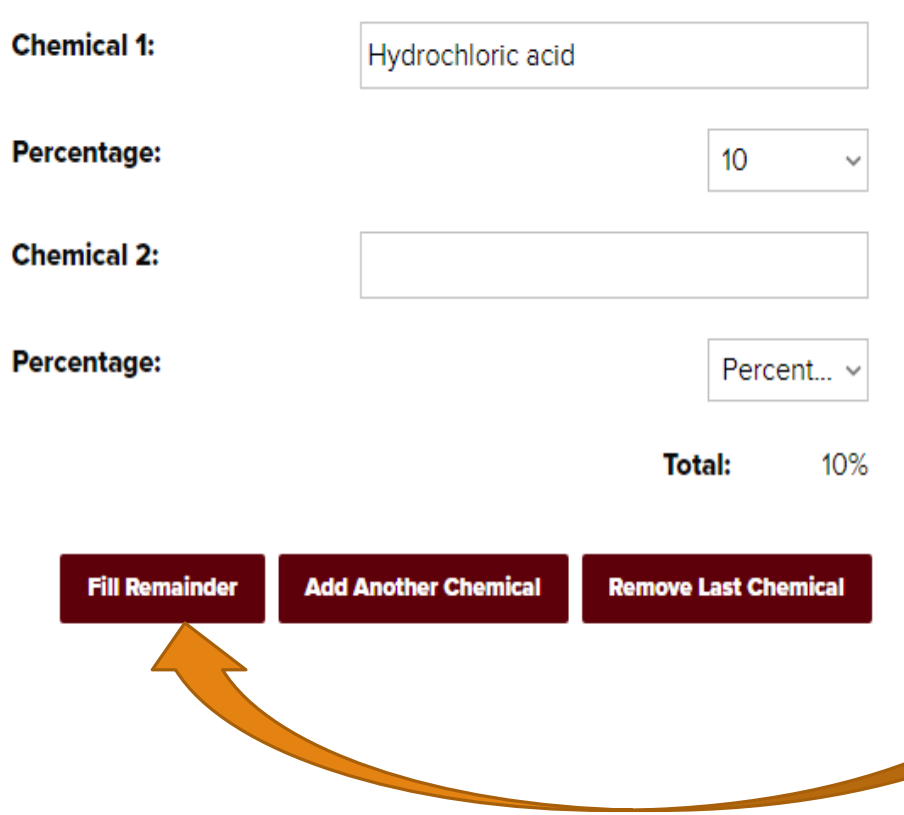

Enter name of chemical then select the percentage in solution

Use technical name, not formula, abbreviations

**Add Another Chemical** – Adds a new row for a new chemical

Percentages *MUST* add up to 100%

**Fill Remainder** – Creates a new chemical entry, fills total to 100%

Must specify what the remainder is

### Chemical Percentage

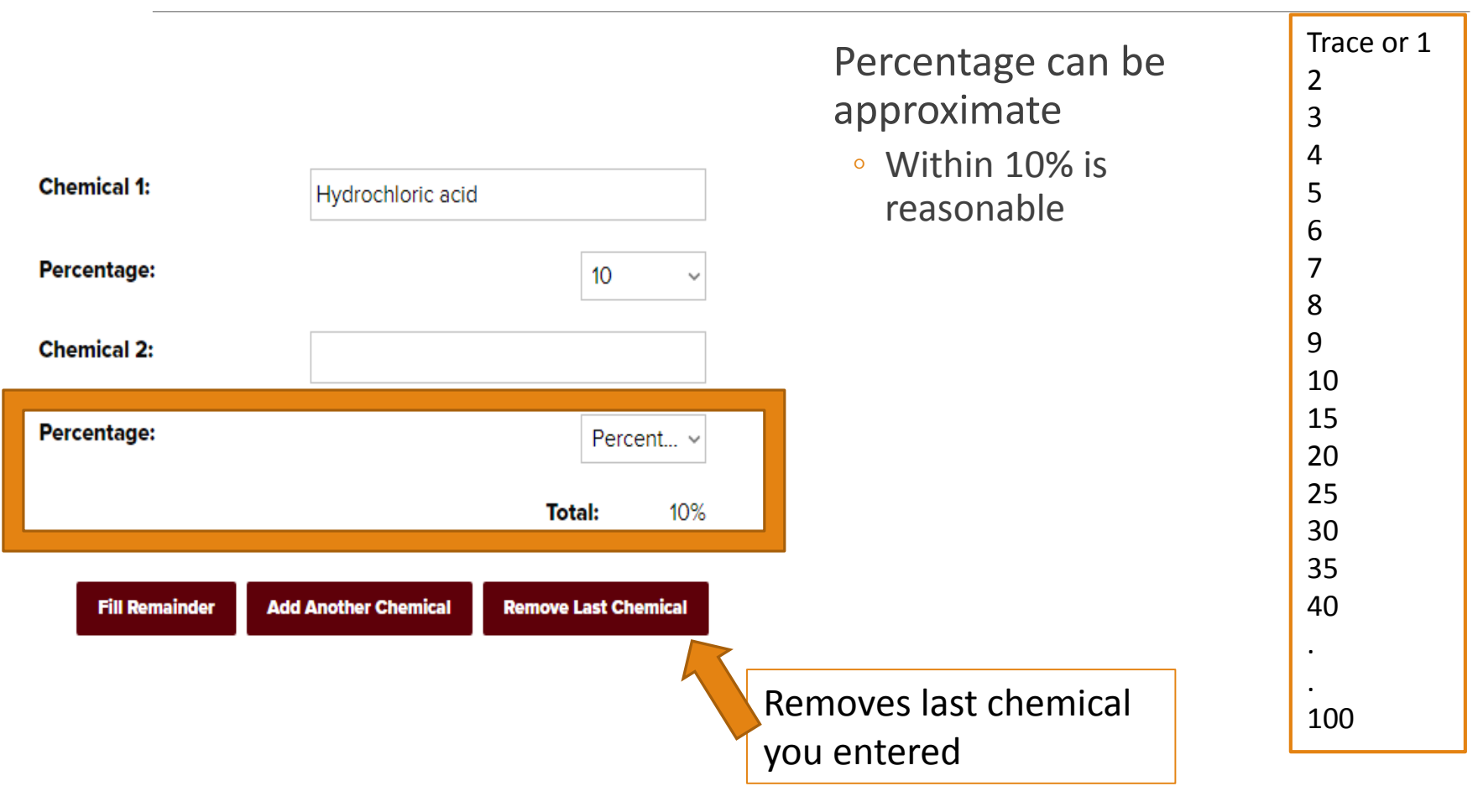

## Comment

#### *Optional*

Use to;

- Explain where waste container is stored
- Request waste labels
- Provide other clarifying information
- Say "hello" or "thank you"

Limit of 2000 characters

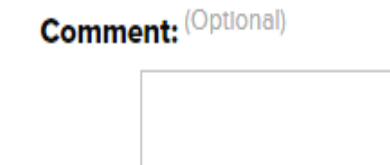

0/2000 character limit.

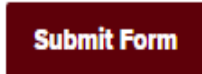